## **Guide for OTP Token usage in the Remote Banking System** of AO Mizuho Bank (Moscow)

**One-Time Password (OTP)** is a sequence of symbols dynamically generated for one login session.

One-time passwords are used for additional authentication of system users who have the authority to sign electronic documents. That provides additional security in case a user's password and login are compromised.

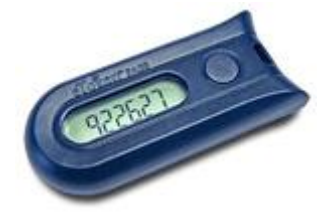

A special device is used for one-time password generation – an OTP-token. In the RB System of AO Mizuho Bank (Moscow), eToken PASS devices by Aladdin-RD are used.

The device is self-contained and does not require any connection to a computer. RB System access with eToken PASS has almost no

differences from the regular order except one additional step - the System will prompt for the key generated by the eToken Pass device.

How to access the system:

- 1. Type the RB system server address in the Internet Explorer address bar [https://online.mhcbr.ru](https://online.mhcbr.ru/)
- 2. Type your personal login and password in the box:

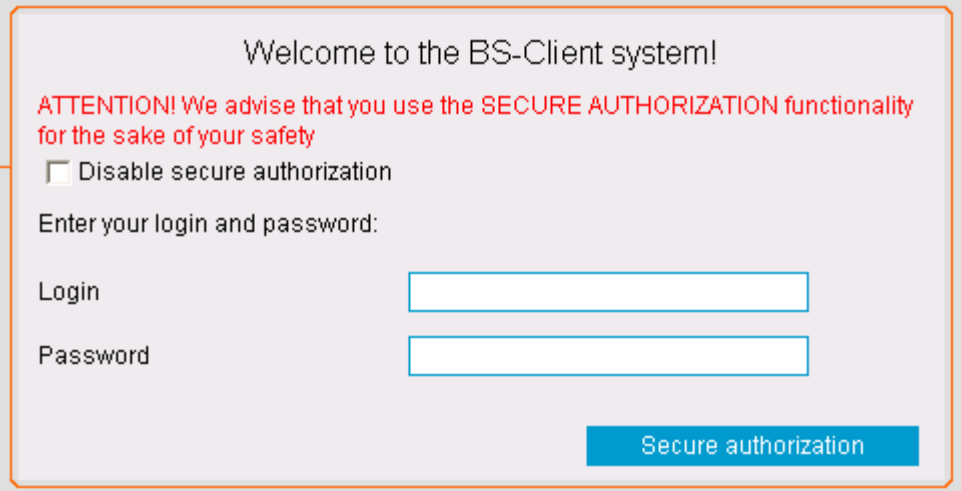

We strongly recommend to use safe authorization (data input using a virtual keyboard). Press the "Secure authorization" button and use mouse to enter your Login and Password via clicking buttons on virtual keyboard.

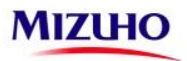

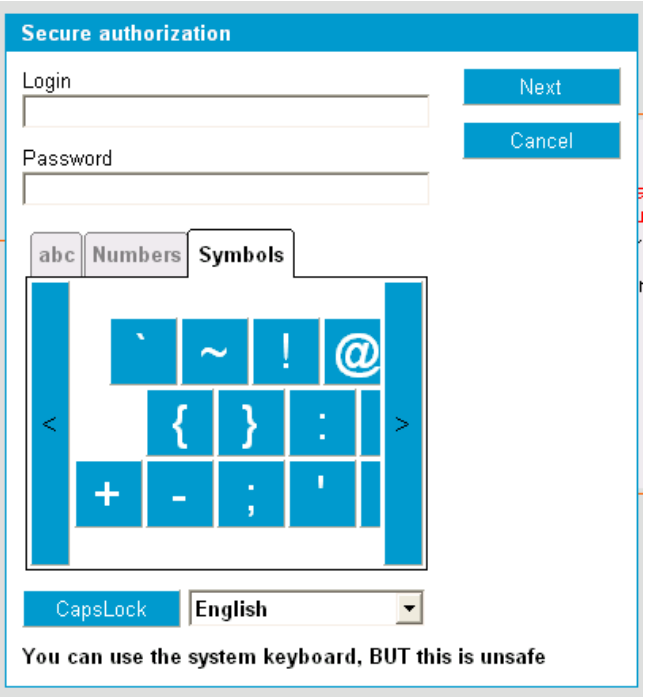

3. The page for additional authorization will appear.

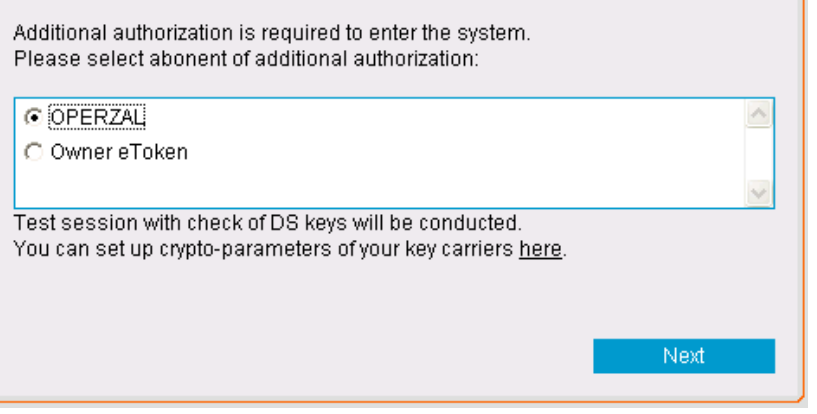

Choose your account and press "Next".

4. You will see the following message in the system:

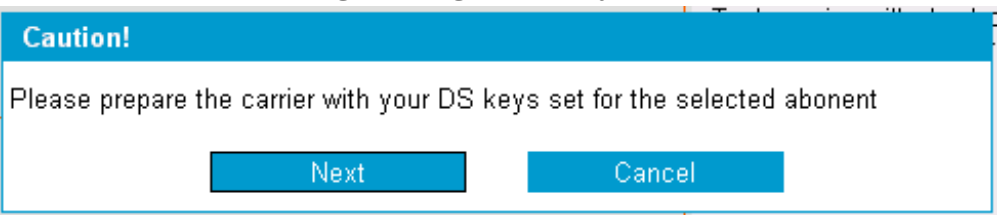

Insert the signature key media, if you didn't do it yet and press "Next" button.

5. The System will prompt for the PIN code generated by the eToken Pass device

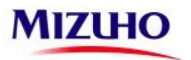

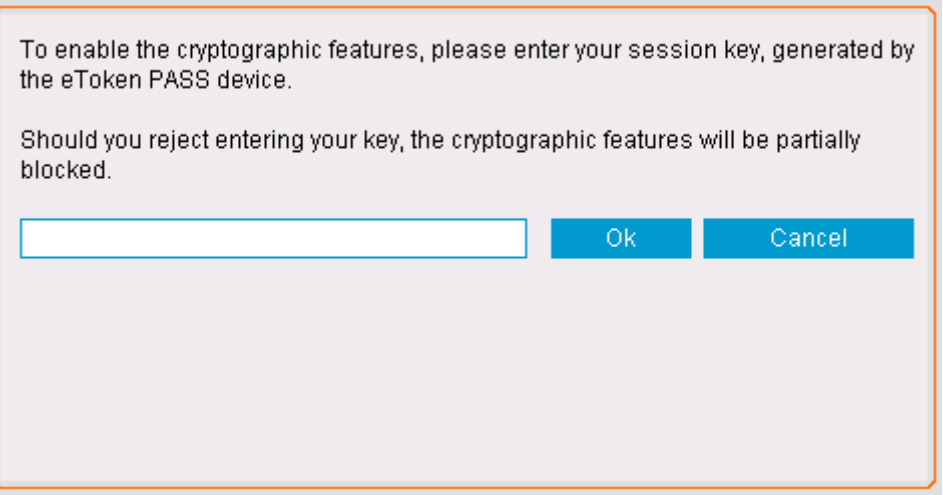

In order to generate the PIN code, press the button on eToken Pass. You will see the generated PIN code on the screen of the device. Type it in the entry line and press " $Ok$ ".

In case of successful authorization the system will forward you to the main page of your company profile.

In case of any problems with eToken PASS, please contact the RB System customer support.

**IMPORTANT! It is strongly forbidden to pass a personal password generator to third parties and to generate passwords (press the device button) for purposes other than entering the RB System.**